**Web予約ご利用方法**

❶診察券番号(カルテ番号)とご登録いただいている電話番号の下4桁を 入力してログインし、メニューの[予約する]をお選びください。

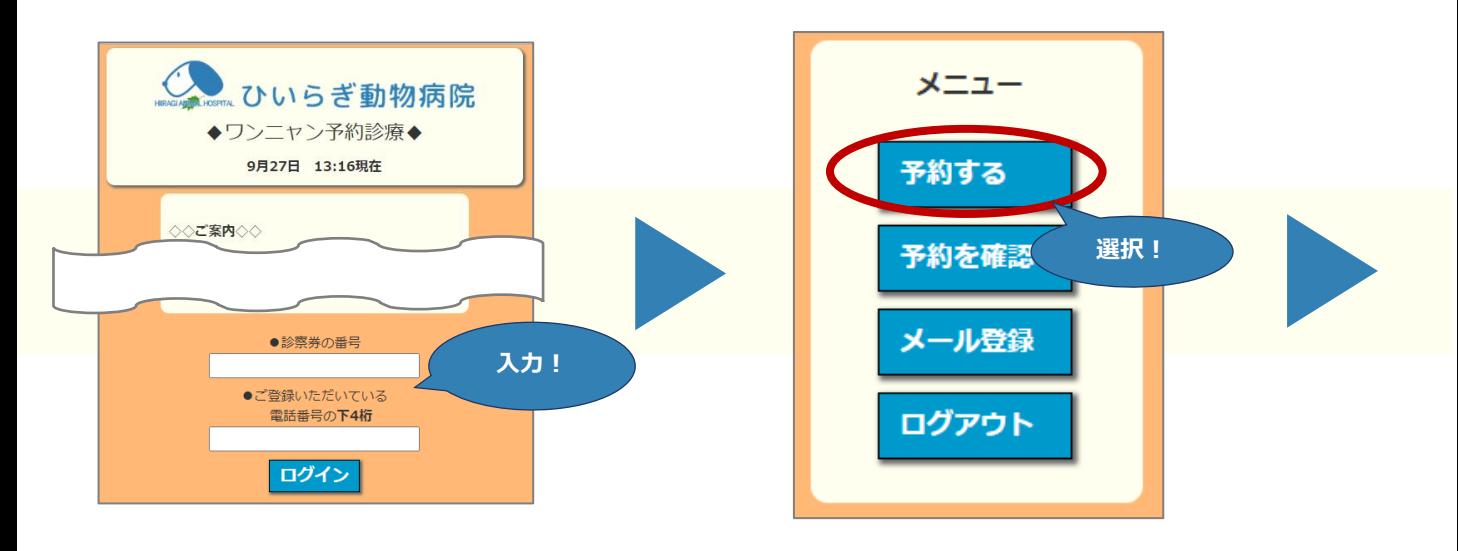

②ご希望の時間枠をお選びください。 △ △ ●ペットをお選びください。

Companies

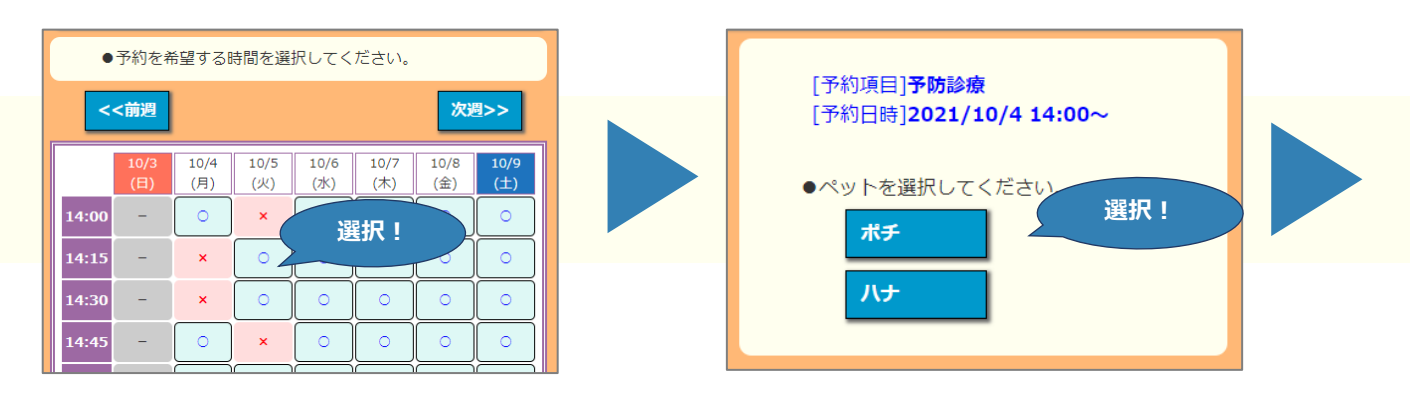

❹来院理由をお選びください。

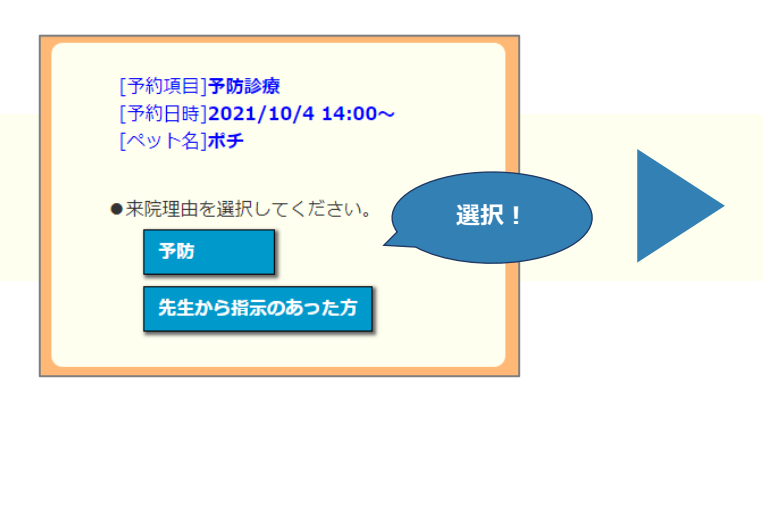

❺最後に、一番気になっている事を記入し、 予約を登録してください。

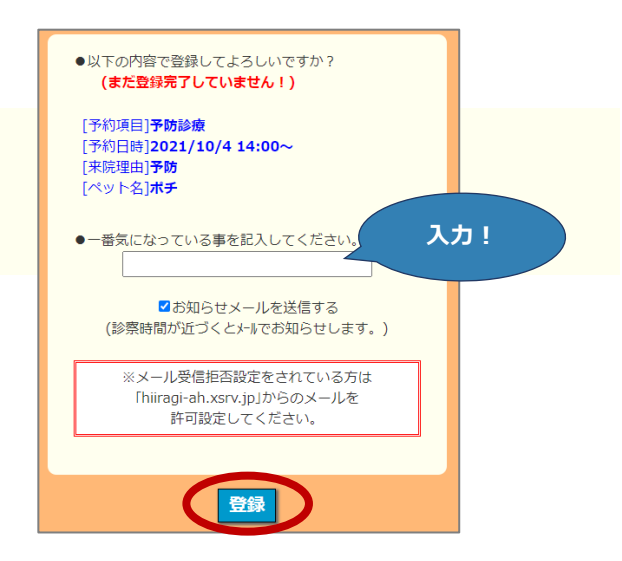